## **CONNECT TO A DATA CUBE**

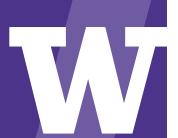

Teleworking? First connect to the UW Network with a VPN, such as Husky OnNet

To access and use a cube, first open Microsoft Excel on your computer and start a new blank workbook.

Note: You are not limited to only Excel. You can follow similar steps using Tableau.

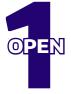

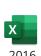

- Select the "Data" tab at the top
- Select "From Other Sources"
- Select "From Analysis Services"

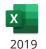

- Select the "**Data**" tab at the top
- Select "Get Data" > "From Database"
- Select "From Analysis Services"

Next, the "Data Connection Wizard" will open. You will use the wizard to connect to the

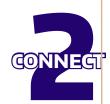

• Type "cubes.uw.edu" into the "Server name" field

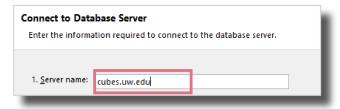

## **ENTER NETID/PASSWORD**

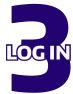

- Select "Use the following User Name and Password"
- Type "netid\[yourNetID]" and password
- Click "Next"

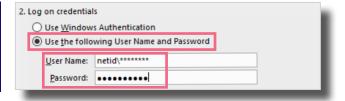

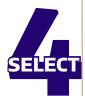

Next, choose the database connection and cube that you want to view.

Example: I want to view "ResearchAdminData" cube.

- From the database dropdown, select "ResearchAdminData"
- From the list, select "ResearchAdminData"
- Select "Next"

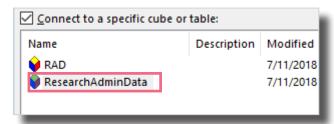

That's it! Now select "**Finish**" and you are connected to the cube!